## **Wood Door Machining Sheets**

Software for Hardware, LLC, announces the release of a new enhancement that allows you to view and print Wood Door Machining Sheets so wood doors can be manufactured to your desired specifications within your own Door Shop, or from the Manufacturer.

### Requirements:

- 1. You must have already created door elevations. If no elevations have been created you will receive a message stating that door elevations have not been created.
- 2. **Create a separate door elevation for each door size**. For example, a unique elevation for all 3-0 x 7-0 doors, a separate unique elevation for all 2-8 x 7-0 doors, etc. You do not want a 2-8 x 7-0 door machined as a 3-0 x 7-0 which could happen if both doors use the same elevation name. The hinge locations and backset as well as the lockset and deadbolt locations and backsets are taken from the elevation. So, including an incorrect door size in an elevation could potentially have catastrophic consequences.
- 3. **Must be using the Door Designer to create door elevations**. Much of the data used in creating the machining sheets comes from the Door Designer.
- 4. **Hinge locations**: Hinge locations can be defined within the Door Designer when drawing the elevation. However, if they are not defined in the Door Designer the report will then look for hinge locations in the Software for Hardware *Hinge/Strike Locations* program table off the *Tables* menu.
- 5. Currently, Wood Door Machining Sheets can be generated from within Contract Jobs only.
- 6. You must have wood doors in the Contract Job. If not, you will receive a message stating there are no wood doors in the current job.

On large jobs you may want to print or preview using specific Elevations or Areas as this will keep the overflow pages for excessive tag numbers down, and help to manage the sheets in a clearer manner.

**Note:** There are a few fields that are blank as the information that fits in these fields is not found in either the Door Designer or the Software for Hardware databases. See insert #3. These fields are:

- 1. Inactive strike Template
- 2. Inactive flushbolt Template
- 3. Inactive top of door to CL of flushbolt
- 4. Inactive top of door to CL of DL strike
- 5. Inactive top of door to CL of strike
- 6. Bottom of door to CL of flushbolt
- 7. Factory Construction Specs
- 8. Other Remarks

**Warning:** Please scrutinize each Wood Door Machining Sheet you create for errors or incorrect data before releasing to the Manufacturer, or your Door Shop. This will prevent the machining of incorrect wood doors and the cost of reordering fresh doors.

## **How it works**:

- 1. Entering Bevels. You can enter bevels for Hinge Side, Lock Side, or Both, per opening. To do this follow these steps:
  - a. Open a Contract Job.
  - b. Open a wood door opening and click the *Door Data* tab.
  - c. You will see two new fields. A drop down called *Sides Beveled* which contains the following choices, blank for nothing, Hinge Side, Lock side and Both. The second field is called *Beveled Degree*.
  - d. Select one of the bevel types. If you select Both *Bevel Degree* field is renamed *Bevel Degree Hinge Side* and a third field appears called *Bevel Degree Lock Side*.
  - e. Enter the desired bevel degree, or degrees if Both is chosen.
  - f. Click the Save button.

#### Insert #1 - Door Data Tab

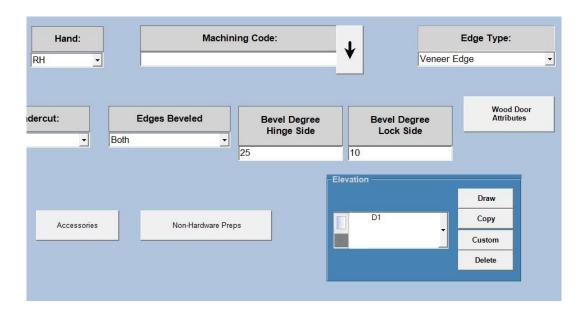

- 2. Create door elevations.
  - a. Must use the Door Designer.
- 3. Generate Wood Door Machining Sheets.
  - a. With your desired Contract Job open click on the *Reports* menu.
  - b. Scroll to the bottom of the *Report Selections* field and click on *Wood Door Machining Sheets*.

## Insert# 2 - Report Selections

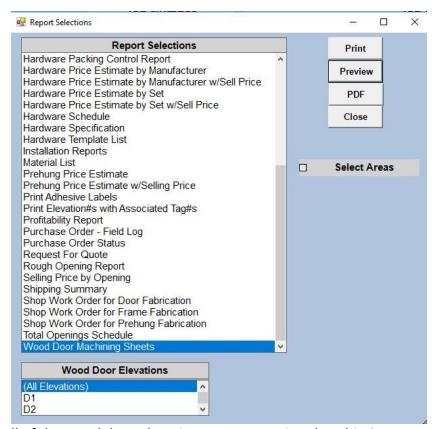

- c. All of the wood door elevation names associated to this Contract Job will appear in a dropdown combo box.
- d. Select a specific elevation name to print, or All Elevations to print all elevations.
   Note you can only select one elevation name at a time. Multi-selecting elevation names is not supported.
- e. If you want to run by an area or multiple areas then check Select Areas.
- f. Click the *Print*, *Preview*, or *PDF* buttons to generate the desired report.

# Wood Door Machining Sheet

 Job #: BB0304001
 Training Job
 Sheet 10 of 13

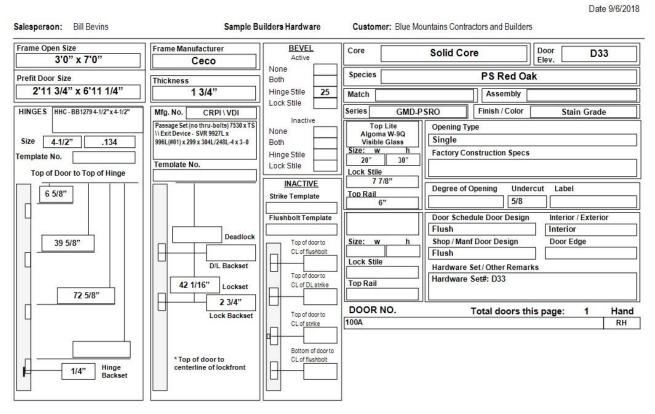